# **Mastodon: Guía técnica de Blogpocket (parte IV)**

**Por Antonio Cambronero Sánchez @[acambronero@federate.blogpocket.com](mailto:acambronero@federate.blogpocket.com)**

#### <https://www.blogpocket.com>

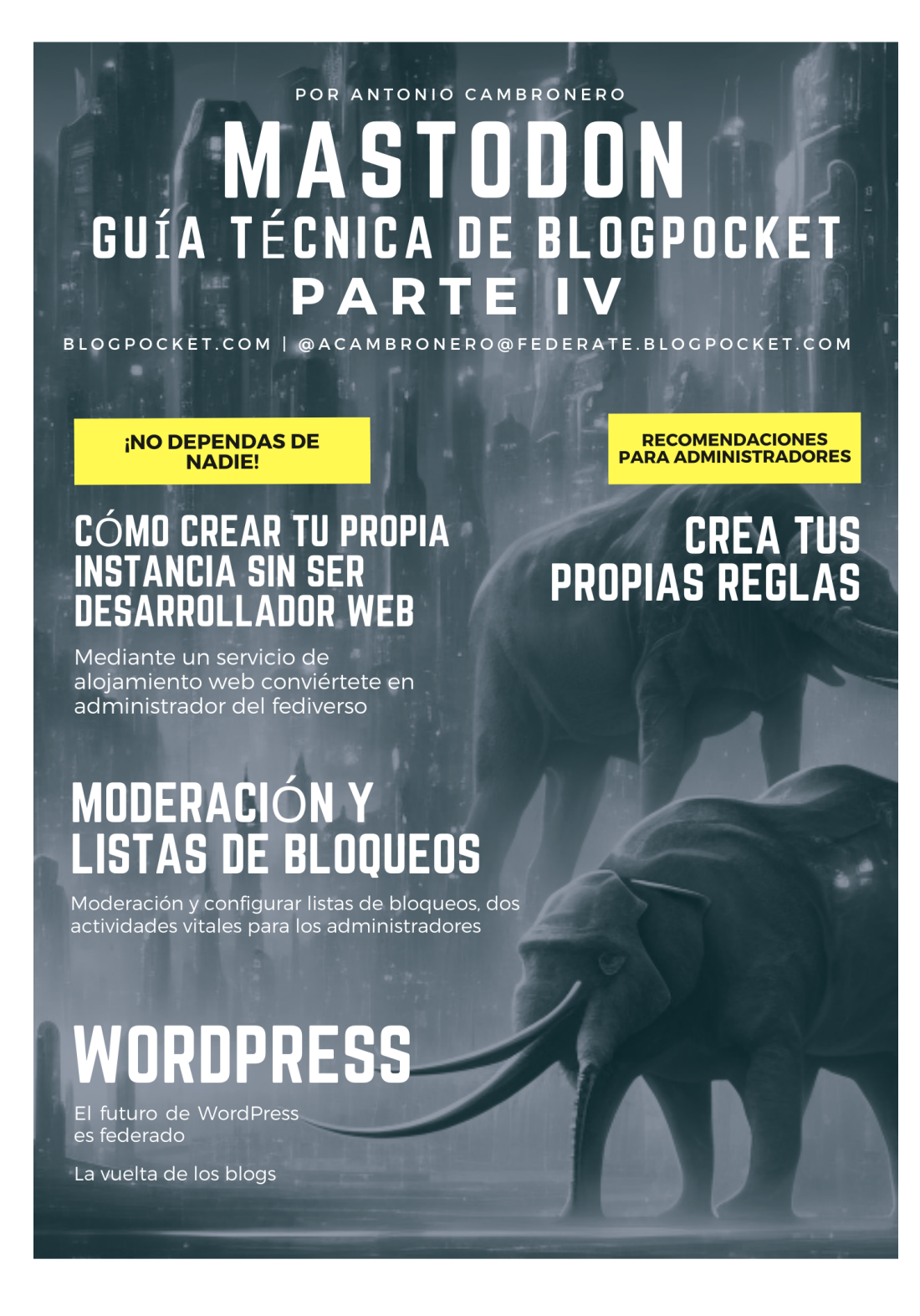

### **Acerca de este libro**

**Bienvenido.** Este ebook dedicado a Mastodon es un manual que explica su funcionamiento básico. Inicialmente, está dividido en cuatro partes y esta es la última de ellas.

**Licencia.** Todos los nombres propios de programas, sistemas operativos, equipos, hardware, etc. que aparecen en este libro son marcas registradas de sus respectivas compañías u organizaciones. Este ebook se distribuye con una licencia Creative Commons [Reconocimiento-NoComercial-CompartirIgual](https://creativecommons.org/licenses/by-nc-sa/4.0/) 4.0 Internacional (https://creativecommons.org/licenses/by-nc-sa/4.0/).

**Quién es Antonio Cambronero.** Informático, blogger y profesor, con más de 20 años de experiencia en departamentos de soporte técnico informático, análisis de sistemas, productividad, optimización de procesos, atención al cliente y formación, en empresas multinacionales. Fundador del blog Blogpocket (25-1-2001). Autor del libro: "Manual imprescindible de Twitter" (Ed. Anaya Multimedia, 2012). Profesor del Posgrado en Comunicación Digital y Social Media, en Inesdi Digital Business School. Investigador, asesor, autor y Blogging Coach en Blogpocket. Forbes Best Influencer 2021.

**Sigue a Antonio Cambronero.** Puedes seguir a Antonio Cambronero en [blogpocket.com](http://blogpocket.com), en Twitter [\(@blogpocket\)](https://www.twitter.com/blogpocket), [LinkedIn](https://www.linkedin.com/in/antoniocambronero/) ([https://www.linkedin.com/in/antoniocambronero/\)](https://www.linkedin.com/in/antoniocambronero/) y Mastodon ([https://federate.blogpocket.com/@acambronero](mailto:acambronero@federate.blogpocket.com))

**Versión de este ebook.** Junio de 2023. Este ebook no se vende. Este ebook se encuentra disponible en los formatos pdf, mobi y epub, en los idiomas castellano e inglés.

**Créditos.** Autoría de todas las imágenes, incluida la portada: Antonio Cambronero Sánchez (blogpocket.com). La imagen de portada ha sido generada, mediante tecnología generativa, con la herramienta Block Diffusion.

**Descargo de responsabilidad**. Debido a los cambios introducidos en la API de Twitter y a la velocidad con la que se suceden los acontecimientos alrededor del Fediverso, en verdadera ebullición, es posible que algunas de las herramientas y recursos citados en este ebook ya no funcionen.

**Agradecimientos.** A José Luis Orihuela que me infundió el interés por Mastodon, confió en mí como administrador de federate.blogpocket.com y creó allí su cuenta asociada a ecuaderno.com.

**Dedicatoria:** A mis seguidores en Mastodon.

# **Índice**

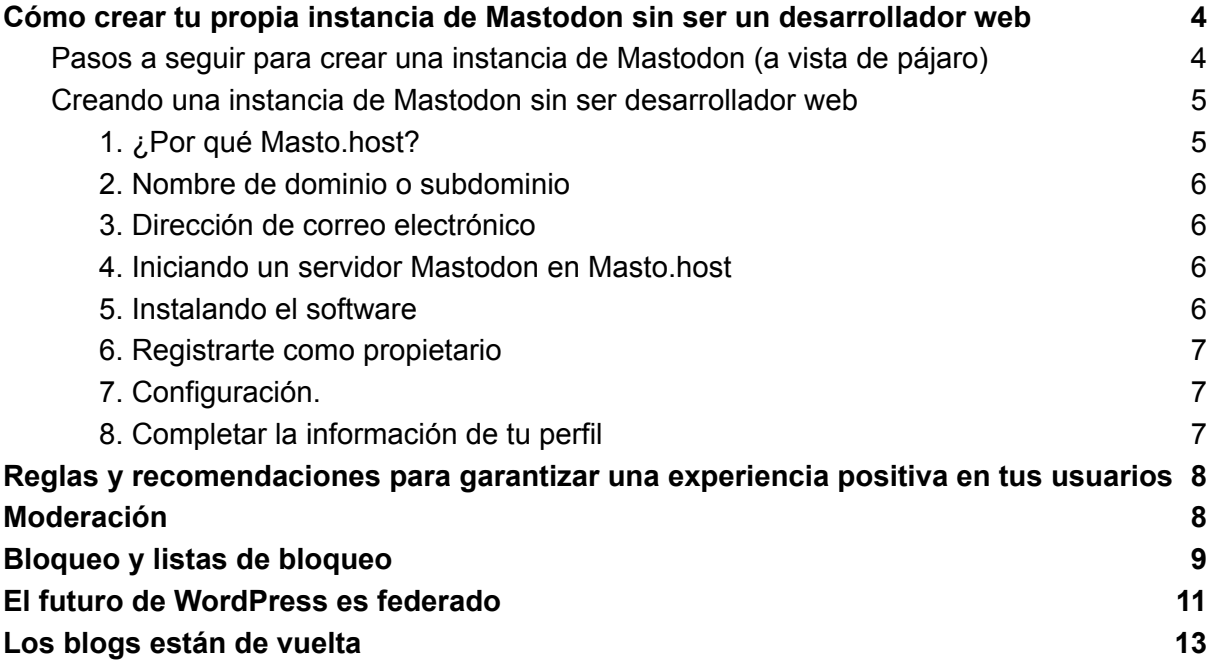

# <span id="page-3-0"></span>Cómo crear tu propia instancia de Mastodon sin ser un desarrollador web

¿Quieres tener tu propia instancia de Mastodon pero no tienes experiencia como desarrollador web? No te preocupes, en este capítulo te mostramos paso a paso cómo crear tu propia instancia de Mastodon sin ser un experto en desarrollo web. Aprenderás cómo configurar el servidor, instalar Mastodon y personalizar tu instancia para adaptarse a tus necesidades. Además, te brindaremos recomendaciones y herramientas para facilitar el proceso de creación. ¡Sigue leyendo para comenzar a construir tu propia comunidad en Mastodon hoy mismo!

Mastodon es una red social descentralizada que permite a los usuarios crear sus propias instancias, lo que significa que cualquiera puede tener su propio servidor de Mastodon y configurarlo de acuerdo a sus propias necesidades y preferencias. A continuación, te mostraré cómo crear tu propia instancia de Mastodon, sin ser un desarrollador web. Pero antes, veamos -a vista de pájaro- los pasos para crear una instancia de Mastodon.

### <span id="page-3-1"></span>Pasos a seguir para crear una instancia de Mastodon (a vista de pájaro)

- 1. Obtén un alojamiento web: Para crear una instancia de Mastodon, primero necesitarás un alojamiento web. Puedes utilizar cualquier proveedor de alojamiento web que desees, pero asegúrate de que cumpla con los requisitos mínimos de Mastodon, como tener al menos 2 GB de RAM y una versión reciente de Ruby on Rails.
- 2. Obtén un dominio: Una vez que tengas un alojamiento web, necesitarás adquirir un dominio. Puedes comprar un dominio a través de un registrador de dominios, como GoDaddy o Namecheap.
- 3. Configura tu servidor: Para configurar tu servidor, tendrás que seguir las instrucciones de la guía de configuración de Mastodon. Esto incluirá cosas como la instalación de las dependencias necesarias, la configuración de la base de datos y la configuración de la cuenta de administrador.
- 4. Configura tu instancia: Una vez que hayas configurado tu servidor, tendrás que configurar tu instancia. Esto incluirá cosas como la personalización del diseño, la configuración de la privacidad y la configuración de las características de la instancia.
- 5. Promociona tu Instancia: Una vez que hayas configurado tu instancia, tendrás que promocionarla. Puedes hacer esto a través de las redes sociales, tu blog o cualquier otro medio que desees.
- 6. Asegúrate de mantener actualizada tu instancia : Con el tiempo, a medida que se lanzan nuevas actualizaciones de Mastodon, será necesario mantener actualizada tu instancia con estas actualizaciones para asegurarte de tener las últimas funciones disponibles y solucionar problemas de seguridad y bugs.

Ten en cuenta que crear y mantener una instancia de Mastodon puede ser un desafío técnico, si no tienes experiencia en servidores y programación se recomienda buscar la ayuda de alguien con experiencia en estos temas, de lo contrario se pueden cometer errores en la configuración y puede resultar en una instancia no funcional o con problemas de seguridad.

Puedes encontrar las instrucciones de instalación de Mastodon en la documentación oficial: [Ejecutando](https://docs.joinmastodon.org/admin/prerequisites/) Mastodon (https://docs.joinmastodon.org/admin/prerequisites/).

### <span id="page-4-0"></span>Creando una instancia de Mastodon sin ser desarrollador web

Otra solución es alojar tu instancia en un servicio dedicado a Mastodon, del estilo de [Masto.host](https://masto.host/) (https://masto.host/). La ventaja es que no necesitas tener conocimientos de desarrollo web (servidores, programación, etc.) ya que el servicio se encargará de todas esas labores técnicas. Es necesario pagar una tarifa mensual a la empresa de hospedaje pero ellos se encargan de todas las tareas técnicas, incluida la instalación, las actualizaciones, el mantenimiento, etc. ¡No tienes que ser desarrollador web para tener tu propia instancia de Mastodon!

<span id="page-4-1"></span>A continuación, te explicaré cómo crear una instancia de Mastodon en Masto.host.

#### 1. ¿Por qué Masto.host?

Además de Masto.host, existen otros proveedores de alojamiento de Mastodon:

- [Cloudplane](https://cloudplane.org/) (https://cloudplane.org/)
- [Toot.io](https://toot.io/mastodon_hosting.html) (https://toot.io/mastodon\_hosting.html)
- [Spacebear.ee](https://federation.spacebear.ee/) (https://federation.spacebear.ee/)

Para escoger un proveedor de alojamiento dedicado a Mastodon, debes considerar si lo vas a utilizar de manera pública (con registro de usuarios), restringido a colegas, amigos y familiares, o de manera privada (para ti solamente).

Yo elegí Masto.host porque mi propósito inicial era comenzar con un servidor privado donde yo fuera el único usuario. Si todo va bien, el siguiente paso podría ser invitar a personas de mucha confianza y mantenerlo cerrado a los extraños. Masto.host posee un plan [básico](https://masto.host/pricing/) (https://masto.host/pricing/) bastante económico que permite iniciarse de esa forma sin gastarse mucho dinero.

Mantener un servidor abierto al público donde cualquiera pueda crear una cuenta conlleva un gran desafío y mayores responsabilidades tanto prácticas como morales. Además, en algunos países pueden existir responsabilidades legales adicionales asociadas con ello. Lo mejor, por lo tanto, de emplear un alojamiento administrado, del estilo de Masto.host, es que tu trabajo comienza utilizando la aplicación de escritorio de Mastodon; la misma que utilizan todos los usuarios, independientemente de si son administradores o no, con la diferencia de que posees más funciones (administración, moderación, etc.).

#### <span id="page-5-0"></span>2. Nombre de dominio o subdominio

Antes de comenzar, conviene que seas el propietario de un dominio o subdominio, con el que se reconocerá tu instancia. Es mejor que no lleve la palabra «mastodon» y contenga términos como «social», «federate», «cloud», etc. para evitar posibles problemas legales en el futuro.

Yo elegí [federate.blogpocket.com](https://federate.blogpocket.com/) (https://federate.blogpocket.com/), un subdominio de blogpocket.com.

Masto.host te permite utilizar su propio dominio pero es preferible personalizar lo más posible tu instancia.

#### <span id="page-5-1"></span>3. Dirección de correo electrónico

Por supuesto, también necesitarás poseer una dirección de correo electrónico expresamente dedicada a Mastodon. Es recomendable no utilizar tu dirección de correo electrónico personal.

#### <span id="page-5-2"></span>4. Iniciando un servidor Mastodon en Masto.host

Estos son los pasos iniciales para crear un servidor de Mastodon en [Masto.host](https://masto.host/how/) (https://masto.host/how/)::

- Elige un plan de la página de [precios](https://masto.host/pricing/) (https://masto.host/pricing/). Si tu propósito es crear una instancia privada o dedicada a unas pocas personas de confianza, el plan «Planet» (9 dólares/mes) puede ser suficiente.
- Elige el dominio/subdominio para tu servidor Mastodon.
- Sigue las instrucciones para realizar el pago.
- <span id="page-5-3"></span>5. Instalando el software

Esto es transparente para ti, simplemente debes seguir los siguientes pasos:

- 1. Establecer tu contraseña. Se te pedirá que establezcas una contraseña para tu cuenta de Masto.host, para que puedas administrar tus servicios en el panel de control.
- 2. Apunta el dominio/subdominio a Masto.host. Si eliges usar tu dominio/subdominio, se te darán instrucciones para apuntar el dominio/subdominio a los servidores de Masto.host. Básicamente, este paso consiste en acceder a la zona DNS de tu proveedor de dominios y añadir un registro CNAME con el valor suministrado por Masto.host. Para instalaciones con subdominio Masto.host, este paso no es necesario.
- 3. Instalación. El proceso de instalación comenzará automáticamente tan pronto como el dominio/subdominio responda en los servidores Masto.host (para los subdominios

Masto.host, esto es inmediato). Esto debería tomar un par de minutos y recibirás un correo electrónico una vez que haya terminado.

#### <span id="page-6-0"></span>6. Registrarte como propietario

Una vez instalado el software y creado el servidor, la instancia ya está operativa para admitir a su primer usuario: ¡tú!

Lo primero es que entres a tu instancia, utilizando el ordenador (preferiblemente), y te registres como nuevo usuario.

Lo siguiente será cambiar el perfil de tu usuario a «Owner» (propietario).

Con eso tendrás todo el control de tu instancia y estarás en condiciones de configurar tu instancia a tu gusto.

#### <span id="page-6-1"></span>7. Configuración.

Entra con tu usuario y accede a «Preferencias». En la página de Preferencias, verás una gran variedad de opciones en el menú de la barra lateral. Visita Administración->Configuración del servidor.

Los ajustes más importantes para empezar son:

- Modo de registro.
- Breve descripción del servidor.
- Nombre de usuario de contacto
- email de negocios
- Descripción del servidor

Puedes leer sobre estos ajustes en: [Primeros](https://masto.host/mastodon-server-first-steps/) pasos después de instalar un servidor [Mastodon](https://masto.host/mastodon-server-first-steps/) (https://masto.host/mastodon-server-first-steps/).

#### <span id="page-6-2"></span>8. Completar la información de tu perfil

Haz clic en el enlace Preferencias y luego acude a: Perfil->Apariencia Rellena:

- Avatar.
- Nombre para mostrar
- Biografía

## <span id="page-7-0"></span>Reglas y recomendaciones para garantizar una experiencia positiva en tus usuarios

Al ser Mastodon una red descentralizada, cada instancia es independiente y puede tener sus propias políticas y reglas. Sin embargo, hay algunas recomendaciones generales que se deben seguir para crear una instancia segura y sostenible.

- 1. Asegúrate de tener una política de privacidad clara y transparente.
- 2. Asegúrate de tener una política de contenido clara que prohíba el acoso, el odio y la difamación.
- 3. Proporciona una forma fácil de contactar a los administradores de la instancia.
- 4. Asegúrate de tener un sistema de moderación en su lugar para manejar contenido inapropiado.
- 5. Asegúrate de tener recursos suficientes (alojamiento, ancho de banda, etc.) para soportar el crecimiento de tu instancia.

Además, es recomendable seguir las guías de la comunidad de Mastodon para asegurar que tu instancia está alineada con los valores y principios de la red. La más importante es el Pacto de servidor de [mastodonte](https://joinmastodon.org/covenant) [\(https://joinmastodon.org/covenant](https://joinmastodon.org/covenant)).

Para agregar reglas en tu servidor Mastodon, acude a Preferencias > Administración > Normas del servidor . Estas reglas serán visibles para cualquier persona que visite el sitio web de su servidor.

Para agregar la política de privacidad en tu servidor Mastodon, acude a Preferencias > Administración > Ajustes del servidor > Acerca de.

### <span id="page-7-1"></span>Moderación

La moderación es un aspecto importante al crear tu propia instancia de Mastodon. Es importante tener un sistema de moderación en su lugar para manejar contenido inapropiado, como el acoso, el odio y la difamación. Esto ayudará a crear un ambiente seguro y positivo para tus usuarios.

Hay varias opciones disponibles para la moderación en Mastodon, como la posibilidad de designar a administradores de la instancia, o de crear un equipo de moderación. Es importante asegurarte de tener una política de contenido clara y un proceso para manejar las denuncias de contenido inapropiado.

Además, es importante tener una forma fácil de contactar a los administradores de la instancia para que los usuarios puedan reportar contenido inapropiado o problemas. En resumen la moderación es una parte importante al crear tu propia instancia de Mastodon, es necesario tener un sistema de moderación en su lugar para manejar

contenido inapropiado, y una política de contenido clara y un proceso para manejar las denuncias de contenido inapropiado.

En general, las acciones de moderación pueden variar desde advertir a alguien, restringir o suspender su cuenta por un tiempo, hasta eliminar una cuenta de forma permanente. También deberás administrar la «lista de bloqueo» de tu servidor (ver apartado siguiente).

En una red federada como Mastodon, la moderación también es necesaria a nivel práctico. Y es que si permites que tus usuarios publiquen contenido inapropiado, tu servidor será bloqueado por otros servidores. Esto significaría que las publicaciones de tus usuarios ya no serían visibles para nadie en los servidores que lo bloquean.

Hay tres posibilidades:

- Tú eres el único usuario en tu instancia (además de administrarla): no publiques nada ilegal o antisocial.
- Tu instancia es para amigos y familiares: trata de elegir familiares/amigos en quienes confíes y hazles saber que no se debe publicar nada ilegal o antisocial. Dirígeles a las normas y política de privacidad de tu servidor.
- Tu instancia está abierta al público: deberás actuar como moderador y estar listo para intervenir si sus usuarios publican algo inapropiado, ilegal o antisocial. En este caso, podrías evaluar a los usuarios antes de que se unan yendo a Preferencias > Administración > Ajustes del servidor > Registros > Se requiere aprobación para registrarse. Este modo de aprobación significa que cualquier persona que se una tiene que escribir algunas frases explicando por qué quiere unirse, y tienes que aceptar manualmente a cada miembro.

Documento que puede ser de utilidad: Guía de [moderación](https://github.com/joyeusenoelle/GuideToMastodon/blob/main/Moderation.md) Mastodon (https://github.com/joyeusenoelle/GuideToMastodon/blob/main/Moderation.md).

### <span id="page-8-0"></span>Bloqueo y listas de bloqueo

La versión 4.1 de Mastodon incorpora la posibilidad de añadir listas de bloqueo, a nivel de instancia, automáticamente.

Otro aspecto importante al crear tu propia instancia de Mastodon es la capacidad de bloquear y manejar las listas de bloqueo. La función de bloqueo permite a los usuarios bloquear a otros usuarios que estén comportándose de manera inapropiada o acosando. Una vez bloqueado, el usuario no podrá interactuar con la cuenta que lo bloqueó.

Las listas de bloqueo también son una herramienta importante para la moderación. Los administradores de la instancia pueden utilizar listas de bloqueo para bloquear a varias cuentas de una sola vez, lo que les permite manejar de manera eficiente el contenido inapropiado en su instancia.

Puedes bloquear publicaciones individuales o usuarios de otros servidores haciendo clic en el enlace «…» debajo de su publicación y seleccionando «Abrir interfaz de moderación». También puedes denunciarlos a su servidor doméstico seleccionando «Reportar» y seleccionando la opción para reenviar el informe de forma anónima. Si esto no funciona, es posible que desees enviar un correo electrónico a la dirección de contacto pública de su servidor principal.

En casos extremos, por ejemplo, si los servidores se niegan a moderar a sus propios usuarios, puedes bloquear servidores completos. Puedes hacer esto agregando el nombre de dominio de ese servidor a tu lista de bloqueo. Puedes acceder a tu lista de bloqueo a través de las herramientas de administración en Mastodon, yendo a Preferencias > Moderación > Instancias conocidas (Federación). Escribe el nombre de dominio del sitio a bloquear y haz clic en el botón «Añadir nuevo». Después elige la severidad (Silenciar o Suspender) y termina haciendo clic en el botón «Crear bloque».

La creación de listas de bloqueo para tu instancia de Mastodon es, de momento manual automática (ver cómo más abajo). Puedes partir de listas ya creadas o incluso de las listas públicas de bloqueo establecidas en instancias confiables. Estas listas de bloqueo públicas suelen ser visibles en sus páginas «Acerca de este servidor».

En el siguiente documento hay una lista que se actualiza a menudo y explicaciones que puede serte de mucha utilidad: The [Oliphant](https://writer.oliphant.social/oliphant/new-mastoadmin-ban-list-fediblock) Block List (https://writer.oliphant.social/oliphant/new-mastoadmin-ban-list-fediblock).

Otra fuente de información, a la hora de elaborar listas de bloqueo, es seguir el hashtag [#FediBlock](https://joinfediverse.wiki/FediBlock) (https://joinfediverse.wiki/FediBlock) (es importante verificar el motivo de cualquier bloqueo antes de copiarlo).

Aquí hay un documento muy interesante como intento de enumerar tantos proyectos/herramientas/scripts diferentes como sea posible relacionados con Mastodon y la gestión de bloques fediversos: [mastodon-block-tools](https://github.com/ineffyble/mastodon-block-tools) ([https://github.com/ineffyble/mastodon-block-tools\)](https://github.com/ineffyble/mastodon-block-tools).

Markus Gerstel @markus ha creado una herramienta para ayudar a los administradores de pequeñas instancias de Mastodon: [Authchirp](https://github.com/Anthchirp/mastodon-defederate)

(https://github.com/Anthchirp/mastodon-defederate)(sirve para cargar listas de bloqueo de instancias más grandes para evitar moderarlo uno mismo).

Para importar listas de bloqueo automáticamente, acude a Configuración > Moderación > Instancias conocidas y haz clic en Importar, selecciona un archivo CSV exportado desde otra instancia de Mastodon y haz clic en Cargar.

Más información:

- [Ejecutando](https://fedi.tips/running-your-own-server-on-mastodon-and-the-fediverse/) tu propio servidor en Mastodon y Fediverse (https://fedi.tips/running-your-own-server-on-mastodon-and-the-fediverse/)
- Crea tu propio servidor [Mastodon](https://growyourown.services/making-your-own-mastodon-server-in-10-steps/) en 10 pasos (https://growyourown.services/making-your-own-mastodon-server-in-10-steps/)

● 10 cosas que no hacer en [Mastodon](https://jlori.substack.com/p/decalogo-negativo-10-cosas-que-no) (<https://jlori.substack.com/p/decalogo-negativo-10-cosas-que-no>)

Con diferencia, lo manera más fácil de crear tu propia instancia de Mastodon, sin ser desarrollador web, es utilizar un servicio de hospedaje administrado como Masto.host, en el que se paga una tarifa mensual a la empresa de hospedaje y ellos se encargan de todas las tareas técnicas, incluida la instalación, las actualizaciones, el mantenimiento, etc. Tú solo te dedicas a la configuración, administración y moderación de la instancia.

## <span id="page-10-0"></span>El futuro de WordPress es federado

El 22 de noviembre de 2022, casi recién aterrizado en Mastodon, y leyendo las notas de [fedi.tips](https://fedi.tips/the-fediverse-beyond-mastodon/#WordPress) (https://fedi.tips/the-fediverse-beyond-mastodon/#WordPress), relacionadas con WordPress, me di cuenta de la importancia del fediverso.

Y no era solo por la descentralización, ni el código abierto, ni la sensación de aire fresco que se respiraba en el ambiente. Era, sobre todo, la posibilidad maravillosa de ni siquiera tener que abrirte una cuenta en una de las [instancias](https://www.blogpocket.com/2022/12/20/guia-rapida-de-iniciacion-a-mastodon-para-usuarios-de-wordpress/) de Mastodon ([https://www.blogpocket.com/2022/12/20/guia-rapida-de-iniciacion-a-mastodon-para-usuario](https://www.blogpocket.com/2022/12/20/guia-rapida-de-iniciacion-a-mastodon-para-usuarios-de-wordpress/) [s-de-wordpress/\)](https://www.blogpocket.com/2022/12/20/guia-rapida-de-iniciacion-a-mastodon-para-usuarios-de-wordpress/) (u otra de las plataformas del fediverso). Tampoco era necesario crear tu propia instancia, alojándola en uno de los servicios existentes (como por ejemplo, Masto-host). Lo verdaderamente llamativo era que podías participar en el fediverso descentralizado, y fuera de la vorágine comercial, de manera absolutamente independiente; simple y llanamente con tu blog.

Por eso, enseguida y nada más estrenarme en Mastodon, instalé [ActivityPub](https://wordpress.org/plugins/activitypub/) (https://wordpress.org/plugins/activitypub/), el plugin que por aquél entonces había desarrollado Mattias [Pfefferle](https://notiz.blog/) (https://notiz.blog/). Y así es como mi blog se [convirtió](https://www.blogpocket.com/2023/01/09/que-es-un-blog-de-wordpress-federado-y-como-construir-uno/) en una especie de instancia del [fediverso](https://www.blogpocket.com/2023/01/09/que-es-un-blog-de-wordpress-federado-y-como-construir-uno/)

([https://www.blogpocket.com/2023/01/09/que-es-un-blog-de-wordpress-federado-y-como-co](https://www.blogpocket.com/2023/01/09/que-es-un-blog-de-wordpress-federado-y-como-construir-uno/) [nstruir-uno/\)](https://www.blogpocket.com/2023/01/09/que-es-un-blog-de-wordpress-federado-y-como-construir-uno/).

Con la [versión](https://social.blogpocket.com/) en inglés de mi blog ([https://social.blogpocket.com/\)](https://social.blogpocket.com/) di una vuelta de tuerca más, empleando el plugin [Friends](https://wordpress.org/plugins/friends/) (https://wordpress.org/plugins/friends/), consiguiendo las funciones típicas de una red social (seguir, me gusta, impulsar, etc.). Sin embargo, tus amigos deben tener también instalado el plugin Friends. ActivityPub es un poco más restringido en funcionalidades pero admite, de momento y con una configuración muy sencilla, las dos operaciones básicas para interactuar en el fediverso:

- Seguir el blog federado desde una plataforma del fediverso (por ej. Mastodon)
- Responder a los mensajes. En este caso, las respuestas se visualizan en el apartado de comentarios del blog.

No es de extrañar, por lo tanto, que Automattic -la empresa que hay detrás de WordPressse haya incorporado como autor del plugin, junto a Mattias Pfefferle y otros desarrolladores. No dudo de que esa unión generará mejoras notables en el plugin y, en consecuencia, en la federación de blogs de WordPress.

Antes de eso y, aunque Automattic no ha hecho anuncio oficial alguno, su director ejecutivo, Matt Mullenweg, prometió que Tumblr pronto tendrá [ActivityPub](https://wwwhatsnew.com/2022/11/22/tumblr-sera-compatible-con-mastodon-y-otros-servicios-integrando-protocolo-activitypub/) activado para la [interconexión](https://wwwhatsnew.com/2022/11/22/tumblr-sera-compatible-con-mastodon-y-otros-servicios-integrando-protocolo-activitypub/)

(https://wwwhatsnew.com/2022/11/22/tumblr-sera-compatible-con-mastodon-y-otros-servicio s-integrando-protocolo-activitypub/). Tumblr también es propiedad de Automattic y es una red social de microblogging muy interesante. La posibilidad de que tanto Tumblr como WordPress se comuniquen con el fediverso es sencillamente apasionante.

Por esa razón, y otras razones, pienso que los blogs están de vuelta.

Otra cuestión olvidada, debido al interés de las plataformas centralizadas en las que hemos vivido abducidos largo tiempo, es la de que un blog es el sitio donde puedes controlarlo todo. De ahí, el concepto importante de [POSSE](https://indieweb.org/POSSE) [\(https://indieweb.org/POSSE](https://indieweb.org/POSSE)) (Publish -on your- Own Site, [Syndicate](https://indieweb.org/Category:syndication) ([https://indieweb.org/Category:syndication\)](https://indieweb.org/Category:syndication) Elsewhere) que es la base de la [Indieweb](https://www.blogpocket.com/2023/01/23/prueba-a-comer-lo-que-cocinas-en-tu-propia-web/)

(<https://www.blogpocket.com/2023/01/23/prueba-a-comer-lo-que-cocinas-en-tu-propia-web/>).

Cuando publicas en una plataforma centralizada (Medium, Blogger, Substack, LinkedIn, Twitter o la que sea) renuncias a ese control y el algoritmo te domina.

Indieweb es una alternativa al fediverso y con algunos plugins de WordPress también podemos lograr un blog federado. Un protocolo de comunicación entre el fediverso e Indieweb sería una gran noticia.

Te recomiendo que eches un vistazo a los plugins [desarrollados](https://indieweb.org/User:David.shanske.com) por David Shanske (https://indieweb.org/User:David.shanske.com), un entusiasta de Indieweb.

Por otra parte, la comunidad de WordPress se ha interesado mucho -desde el primer momento- por el fediverso. De alguna manera, el motivo es que la comunidad de WordPress es -en gran medida- una comunidad de Twitter. Con todo lo sucedido alrededor de la casa del pajarito, muchos nos preguntamos qué llegará a suceder con la red de compañeros, expertos, desarrolladores, diseñadores y vendedores de WordPress que se ha formado a lo largo de los 20 años de [WordPress](https://wp20.wordpress.net/) (https://wp20.wordpress.net/).

En ese sentido, Daniel [Auener](https://github.com/danielauener) [\(https://github.com/danielauener\)](https://github.com/danielauener) creó una lista [CSV](https://wp-community-on-mastodon.wptoots.social/) (<https://wp-community-on-mastodon.wptoots.social/>) (que se puede importar a tu lista de seguidos en Mastodon) con todas las cuentas, relacionadas con la comunidad de WordPress, donde el propietario de la cuenta tiene al menos una insignia comunitaria en su página de perfil de WordPress.org. Y, recientemente, impulsó -junto a los administradores de otras cuatro instancias de Mastodon- la encuesta Toot The [Word](https://github.com/danielauener/toot-the-word) (https://github.com/danielauener/toot-the-word). Esta encuesta tiene como objetivo ayudar a mejorar las instancias de Mastodon relacionadas con WordPress y Mastodon como un lugar de encuentro para la comunidad de WordPress en general. Así como ayudar a la comunidad de WordPress en Mastodon a conocer las necesidades y desafíos de sus miembros.

Y, finalmente, no debo finalizar este capítulo sin citar el proyecto conceptual [OpenPress](https://openpress.social/) (https://openpress.social/), promovido por Mike [McAlister](https://mikemcalister.com/) [\(https://mikemcalister.com/\)](https://mikemcalister.com/) de [Ollie](https://olliewp.com/) (https://olliewp.com/). OpenPress es un concepto de diseño destinado a utilizar WordPress como un lugar para crear, compartir y consumir contenido de una red de miembros de la comunidad.

OpenPress es el futuro que imagino para WordPress, un futuro federado en el que no sea necesario «salir» de nuestro blog o sitio web para socializar en una plataforma descentralizada, abierta y no comercial.

Sin embargo, OpenPress no es más que una idea. Y en ese concepto inicial de OpenPress, deliberadamente no se ha introducido ninguna tecnología específica -para hacer que OpenPress funcione- porque hay una docena de formas diferentes de lograrlo dentro de WordPress (React, API REST, RSS, [ActivityPub](https://www.w3.org/TR/activitypub/) (https://www.w3.org/TR/activitypub/), el editor de bloques, etc.). Pero lo ideal sería que se comunicara con el fediverso y, a ser posible, también con Indieweb.

El movimiento reciente de Automattic, en favor del plugin ActivityPub, despeja la duda principal: el interés por el fediverso, de parte de uno de los agentes más importantes en el mundo de WordPress.

Es hora de [federarse](https://jlori.substack.com/p/tendencia-en-desarrollo-ahora-toca) (https://jlori.substack.com/p/tendencia-en-desarrollo-ahora-toca), pero con todo lo descrito aquí, no me cabe la menor duda de que -en concreto- el futuro de WordPress es federado y no será dentro de mucho tiempo.

### <span id="page-12-0"></span>Los blogs están de vuelta

Creía que nunca diría esto: ¡los blogs están de vuelta! Aunque jamás se fueron del todo, se percibe en el ambiente un regreso a los orígenes que la vieja guardia celebramos.

Voy a argumentar en los siguientes puntos por qué pienso (probablemente de manera equivocada) que los blogs están de vuelta.

El declive de Twitter. Alguien adquirió Twitter para destruirlo. Pero, aunque, como dice Martin Weller en [Blogs](https://blog.edtechie.net/weblogs/blogs-are-back-baby/) are back baby

(https://blog.edtechie.net/weblogs/blogs-are-back-baby/), eso no fuese cierto; el daño ya está hecho y mucha gente ha migrado a otras ciudades. Y, si bien existe un [abismo](https://www.elcorreo.ae/opinion/jose-luis-orihuela/abismo-twitter-mastodon/20230219164419153493.html) entre Twitter y [Mastodon](https://www.elcorreo.ae/opinion/jose-luis-orihuela/abismo-twitter-mastodon/20230219164419153493.html)

(https://www.elcorreo.ae/opinion/jose-luis-orihuela/abismo-twitter-mastodon/2023021916441 9153493.html), muchos nos hemos dado cuenta de que el [fediverso](https://www.blogpocket.com/2022/11/22/tu-blog-de-wordpress-como-una-instancia-de-mastodon-fediverso/)

(https://www.blogpocket.com/2022/11/22/tu-blog-de-wordpress-como-una-instancia-de-mast odon-fediverso/) se parece más a lo que imaginamos cuando hicimos la revolución de los blogs.

Ya no creemos en las redes sociales. Por supuesto que todavía hay muchos usuarios de redes sociales. Pero en mi caso, dejé de utilizar Facebook y Twitter (al menos de manera tan frecuente) como punto de encuentro con mi comunidad de seguidores. Mi presencia allí es ahora eventual. Eliminé mi cuenta de Pinterest. Y en Instagram, solo subo fotos de tarde en tarde, en un intento -tal vez- de recuperar las sensaciones de los primeros tiempos. Todo ello, es debido al exceso de comercialización, y a la percepción de que todo el mundo está poco involucrado. El caso de LinkedIn es especial. Allí, todavía existe cierto interés por los demás pero con un excesivo punto de mira en la búsqueda laboral.

El futuro de la red es la descentralización. Llámese fediverso, indieweb o como quieras, pero después de haber sido abducidos por herramientas sociales centralizadas y una vez llegados al final del camino (al que nos impulsó la crisis del bird site ), una red descentralizada de nodos, interconectados entre sí, parece ser la única solución viable al problema de la comercialización extrema, el sometimiento del usuario, los trolls, fakes news, etc. Un respiro de alivio es lo que se experimenta cuando te das cuenta de que cualquiera de esos nodos puede ser un simple blog, y aún así, tener la capacidad de federarse con cualquier otro nodo de la red.

Un sitio propio donde posees todo el control. En una red social de terceros, tú, tus datos y metadatos sois el producto. No tienes el control de lo que publicas y ni siquiera dominas lo que quieres ver o leer. [Como](https://mobile.twitter.com/yoriento/status/1045593597813428225) dijo

(https://mobile.twitter.com/yoriento/status/1045593597813428225), Alfonso Alcántara (@yoriento), «sin un blog eres un sin techo digital, todo el día tirado en las redes sociales«.

Por el contrario, un blog es un nodo independiente pero federable y sindicable, con el que puedes implementar tu identidad digital sin ninguna influencia externa, sin algoritmos dominantes y absolutamente libre.

El RSS todavía funciona y permite la sindicación de manera fácil y sencilla. Otra razón para intuir que los blogs están de vuelta es que, en el contexto de las redes descentralizadas, se vuelve a oír hablar mucho del RSS (Really Simple Syndication o, en castellano, Sindicación realmente simple). El formato, permite distribuir contenidos -sin necesidad de un navegadorutilizando programas -llamados [agregadores](https://es.wikipedia.org/wiki/Agregador) (https://es.wikipedia.org/wiki/Agregador) de noticias- y tuvo mucha importancia en la época dulce de los blogs. Nunca se dejó de emplear, gracias -sobre todo- al podcasting, pues en ese medio es fundamental para compartir un audio en las distintas plataformas existentes. La sindicación de los contenidos de tu blog, a través de RSS, es un sustituto perfecto para la serendipia de las redes sociales.

Plataformas como WordPress facilitan la creación de blogs federados. Si hay una plataforma, gratuita, de código abierto y escalable, con la que se puede implementar desde un simple blog al sitio web más complejo, esa es WordPress. El estado del arte de WordPress implica una facilidad inmensa no solo para mantener un blog sino para desarrollar, sin código y -por lo tanto- sin ayuda de terceros, cualquier sitio web. Además, algunos plugins disponibles permiten la implementación de blogs federados, no solamente en el fediverso (Mastodon, etc.) sino en la indieweb. Por otra parte, proyectos como [OpenPress](https://openpress.social/) (https://openpress.social/) (todavía en fase conceptual) persiguen agregar funcionalidad y una interfaz a tu sitio web que te permita ejecutar tu propia plataforma de micropublicación utilizando la tecnología WordPress disponible. Así, tu sitio web y el contenido que estás publicando se podrán conectar a una red de otros sitios web que también usan OpenPress. El resultado será una red impulsada por individuos, pero conectada como comunidad.

Por todo ello, pienso que estamos ante una oportunidad única para recuperar los blogs como herramienta de comunicación social y no deberíamos tener miedo a ir abandonando las redes sociales y servicios de terceros. No obstante, sé que eso no es fácil dado el nivel de uso y hábitos adquiridos. Pero la inquietud, más el movimiento a favor de un «regreso» a los blogs y su filosofía descentralizada, se percibe en el ambiente.

#### ¿Y qué sucede con las newsletters?

En caso de que se necesite una estrategia de email marketing, asociada a tu blog, existen herramientas ejecutables dentro de WordPress, como el plugin The [Newsletter](https://www.blogpocket.com/2022/09/05/empezar-un-boletin-de-noticias-con-the-newsletter-plugin/) (https://www.blogpocket.com/2022/09/05/empezar-un-boletin-de-noticias-con-the-newsletterplugin/). Con este plugin, es posible incluso crear boletines a partir de tus posts (confeccionados con el editor de bloques de WordPress) y, con un add-on de pago, automatizar la creación y envío de un boletín con las últimas actualizaciones de tu blog. Recuerda también que con WordPress puedes tener -por lo tanto y además de un blog- en el mismo sitio un podcast, un videoblog, una newsletter, una tienda online, etc.

Probablemente ni los blogs, ni el [RSS](https://techcrunch.com/2018/04/07/rss-is-undead/) (https://techcrunch.com/2018/04/07/rss-is-undead/) sean la solución. Tal vez, el hastío sea el mayor problema.

Sin embargo, pienso que las redes descentralizadas, como el fediverso de ActivityPub son un soplo de aire fresco que a mí, por lo menos, me ha rejuvenecido. Quizá, como dice José Luis Orihuela, las expectativas descaminadas, el diseño antiviral y el cambio de escala complican el salto de Twitter a Mastodon. Pero si pensamos que un nodo del fediverso no tiene por qué ser una instancia de Mastodon, sino un simple blog de WordPress, entonces todo cambia. Por eso creo que el blog está de vuelta y que no estaba muerto. Solo estaba de parranda.